Introduction to gretl Applied Economics

Department of Economics Universidad Carlos III de Madrid

# Outline

- [What is](#page-2-0) gret1?
- [gretl](#page-6-0) Basics
- [Importing Data](#page-9-0)
- [Saving as](#page-19-0) gretl File
- [Running a Script](#page-21-0)
- [First Exercises](#page-25-0)
- [Commands on Datasets](#page-29-0)
- [Commands on Variables](#page-37-0)

#### **[Graphs](#page-43-0)**

## <span id="page-2-0"></span>What is gret1?

- **•** gret1 is an acronym for Gnu Regression Econometrics and Time-series Library
- it is free econometrics software
- it has an easy Graphical User Interface (gui)
- $\bullet$  it runs least-squares, maximum-likelihood, systems estimators...
- it outputs results to several formats
- very important for us in this course: it admits scripts (sequence of commands saved in a file)

### <span id="page-3-0"></span>How do I get gretl?

- already installed in many computer rooms at Carlos III
- can be downloaded from http://gretl.sourceforge.net and installed on your personal computer
- it runs on Windows, Mac, Linux

# <span id="page-4-0"></span>How do I work with gretl?(1/2)

- the easiest way for beginners is by using its graphical user interface
- you can also use the "console" button of the toolbar: from the prompt (?) you can execute gretl commands one line at a time.
- the most efficient way is by using scripts:
	- <sup>1</sup> create a script file, write gretl commands– one every line–, and save it
	- run the script using the gui
	- **3** inspect output
	- $\bullet$  if needed, change script file, save it, and go back to step 2

# <span id="page-5-0"></span>How do I work with gretl?(2/2)

you know your way using the gui, but want to know about scripts...

- <sup>1</sup> actions you do with the gui are stored as script in a filed called session.inp
- 2 gret1 comes with over 70 practice scripts
- <sup>3</sup> the manual gives good advice and devotes several chapters to provide good programming solutions
- <sup>4</sup> this course will provide you with tested scripts
	- today we are going to use the gui to create a script which opens a dataset in xls format, describes it, edits it, and saves a dataset in gretl

# <span id="page-6-0"></span>Main Window (1/2)

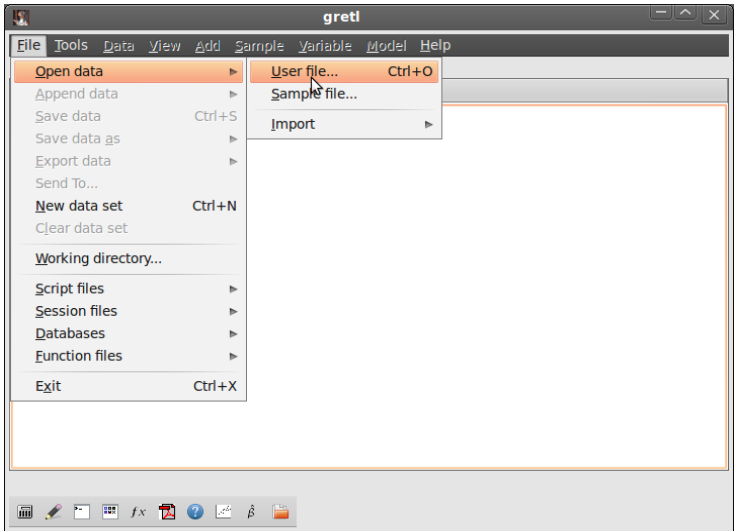

# <span id="page-7-0"></span>Main Window (2/2)

- across the top of the window you find the menu bar. From here you import and manipulate data, analyze data, and manage output.
- at the bottom of the window is the gret1 toolbar. Among others:
	- access to the gret1 web site from here
	- open the pdf version of the manual
	- open the operating system default calculator.

# <span id="page-8-0"></span>Opening a gretl (.gdt) dataset

#### File/Open data/Sample file, File/Open data/User file

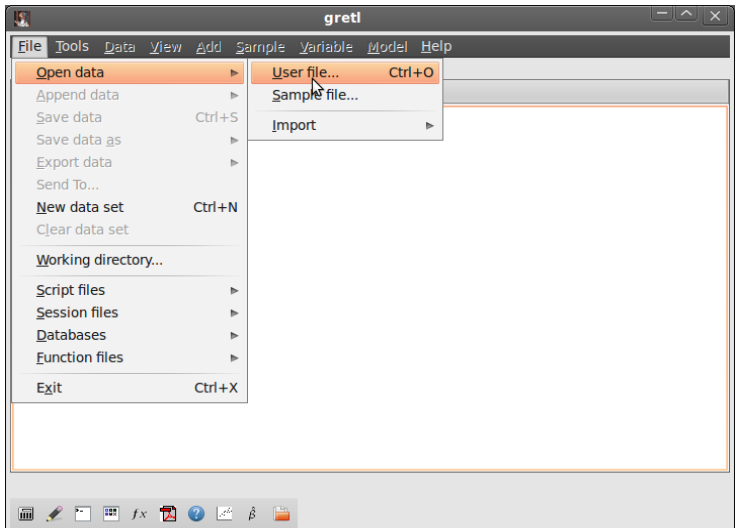

## <span id="page-9-0"></span>Importing an Excel file

#### File/Open data/User file

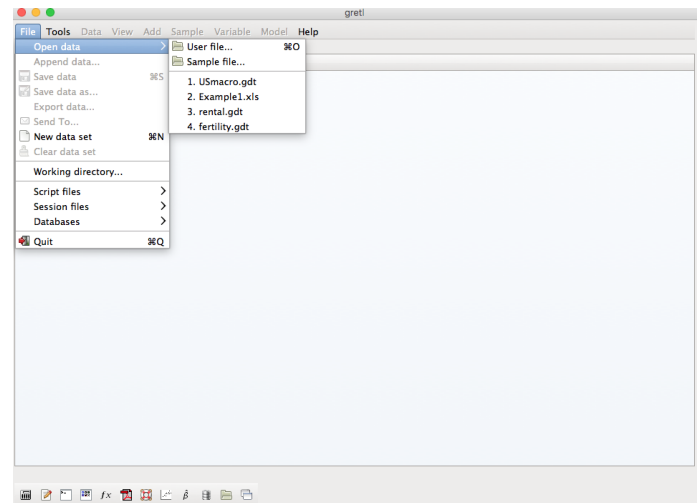

<span id="page-10-0"></span>browse your PC and choose the file

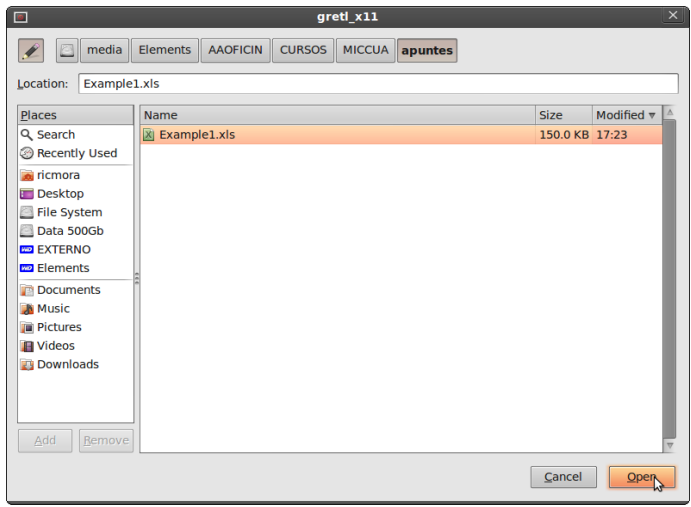

<span id="page-11-0"></span>this warning only takes place with the gui

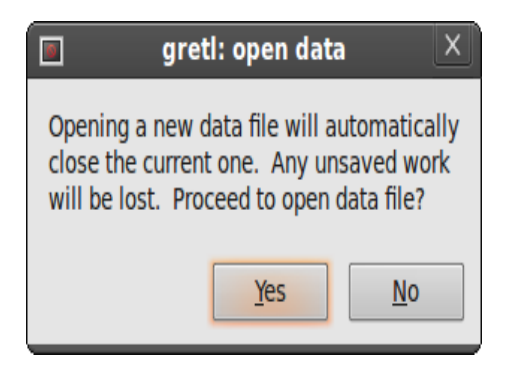

<span id="page-12-0"></span>You can import from any of the sheets

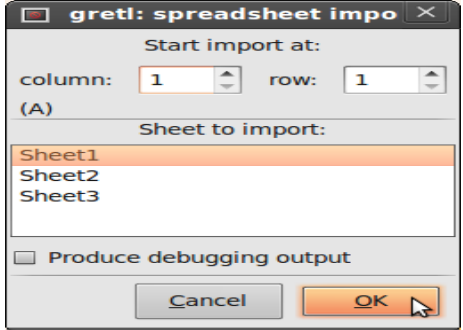

<span id="page-13-0"></span>gretl gives you some info

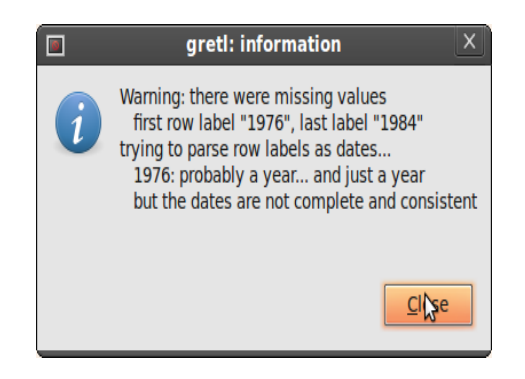

<span id="page-14-0"></span>you can import cross-sections, time-series, or panel data

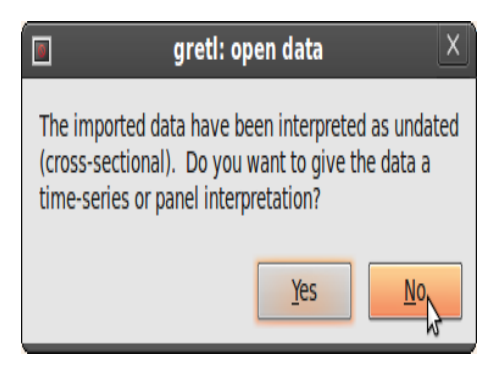

#### <span id="page-15-0"></span>now the data is available in gretl

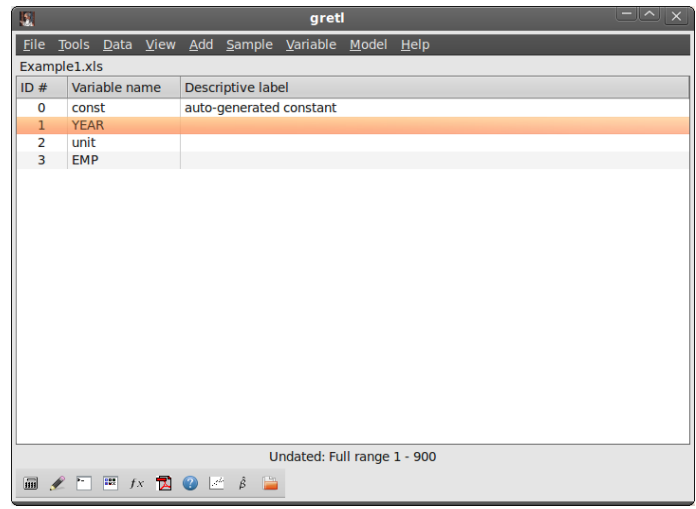

## <span id="page-16-0"></span>Describing a variable in a dataset

#### After selecting one variable, Variable/Summary statistics

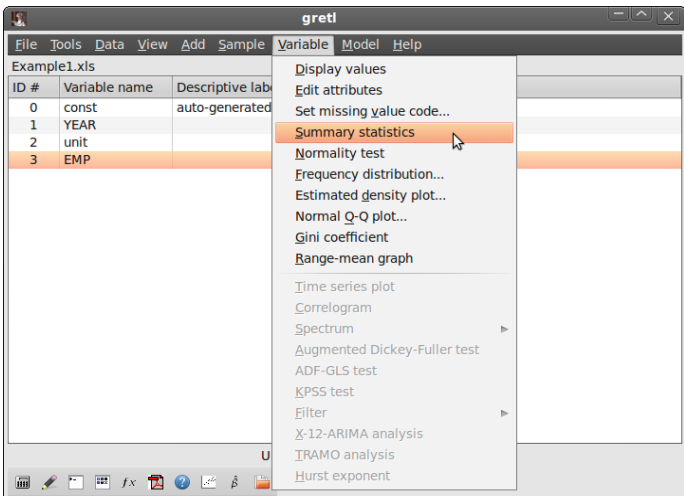

## <span id="page-17-0"></span>Editing a variable in a dataset

#### After selecting variable, Data/Edit Values

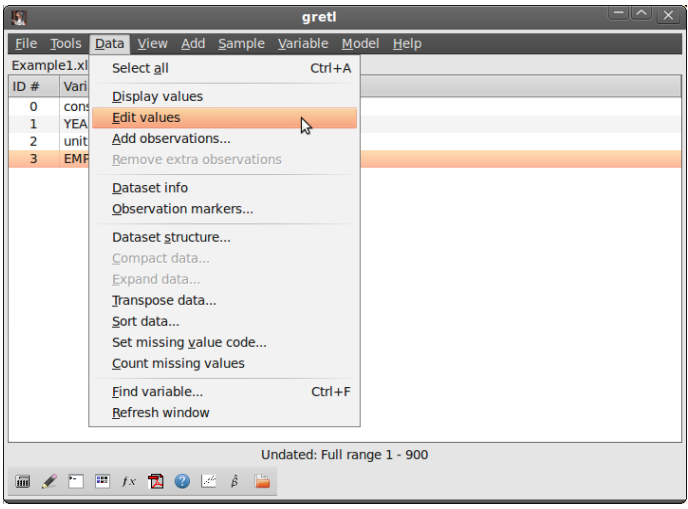

## <span id="page-18-0"></span>Editing a variable in a dataset

we add 5 in the first observation

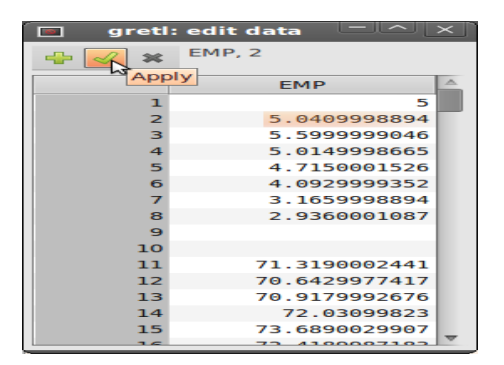

(to display EMP and check editing has been succesful, double-click on EMP in main Window)

## <span id="page-19-0"></span>Saving as a new gretl File

#### $File > Save Data (as)$

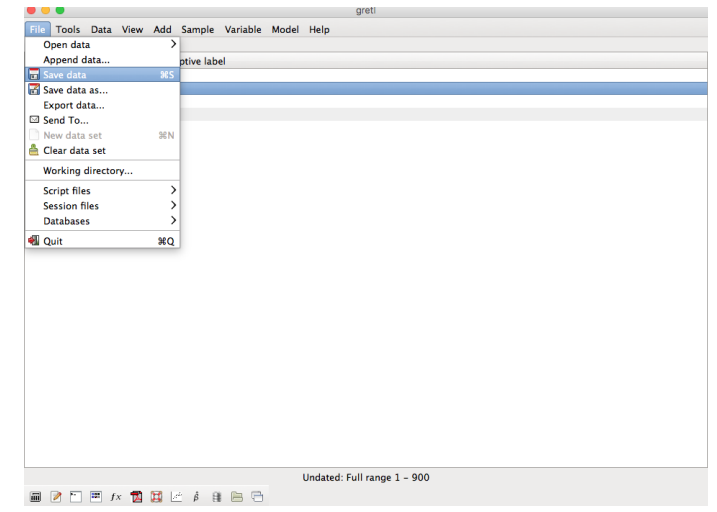

## <span id="page-20-0"></span>Saving as a new gretl File

you can select a subset of the variables

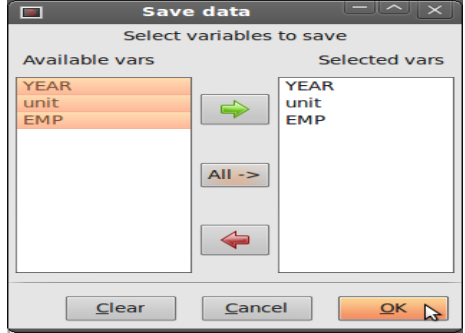

# <span id="page-21-0"></span>Looking at the Session Script

#### Tools > Command log

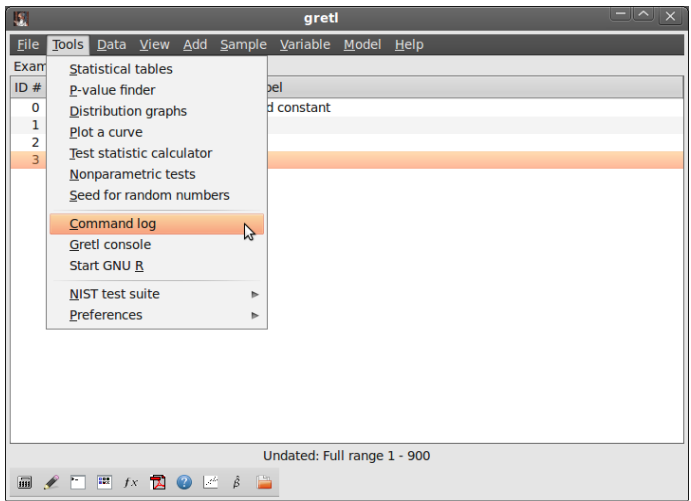

### <span id="page-22-0"></span>Looking at the session script

note that editing is not recorded and storage is commented out

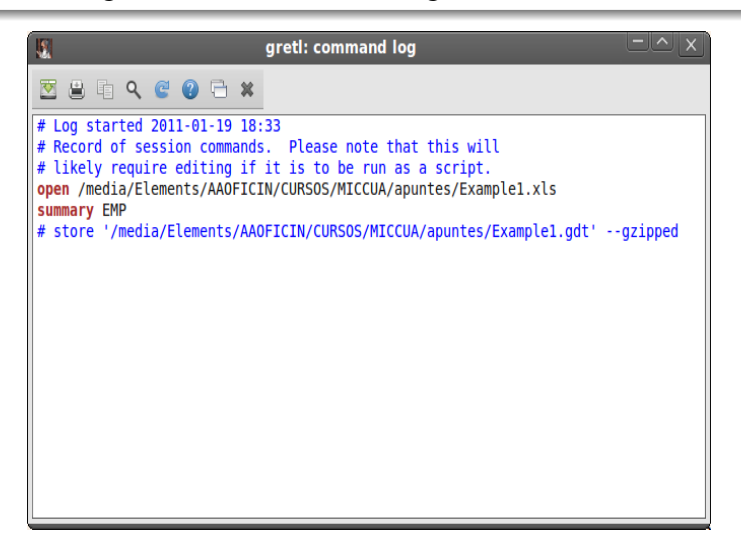

### <span id="page-23-0"></span>Changing the script

- type the commands you want to execute in the box using one line for each command
- **•** to save the file, use the "save" button at the top of the box.
- to run the program, click your mouse on the "gear" button.

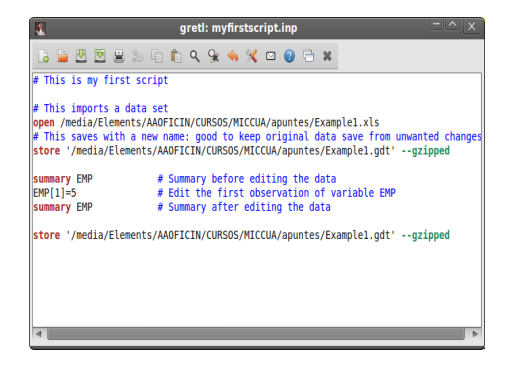

### <span id="page-24-0"></span>More on scripts

- using File/Script files/New script you open the command script editor
- If you have a very long command that exceeds one line, use the backslash (\) as a continuation command
- using scripts (and the console) requires you to use the correct language syntax
- **•** gret1's language is case sensitive: gret1 considers x to be different from X
- you can find all the commands in the gretl command reference (the fourth botton from the right hand side of the toolbar
- at the console window, you can type help

### <span id="page-25-0"></span>Exercise 1

- $\bullet$  Load the file food.gdt. The data set contains two variables named x and y. The variable y is weekly expenditures on food in a household and x is weekly income measured in \$100 increments.
- <sup>2</sup> Using GUI, add logs of both variables.
- <sup>3</sup> Using GUI, summarize y for households with income below the median.
- **4** Using GUI, plot y against x.
- <sup>5</sup> Write all the commands in a script file and save it.
- <sup>6</sup> Open the script and run the commands.
- **2** Save the new dataset.

### <span id="page-26-0"></span>Exercise 2

The file BWGHT.csv contains information about infants' birth weight, sex and race, the income of their faimilies, their parents' education and the number of cigarettes the mother smoked per day during pregnancy (cigs).

- **1** Import from gretl the file BWGHT.csv
- <sup>2</sup> Compute the average birth weight for all the babies in the sample, and separately for boys and girls.
- <sup>3</sup> Compute the proportion of mothers that smoked during pregnancy.
- <sup>4</sup> Which familiy variables do you think are related to children's birth weight? Compute the correlation among *bwght* and those variables.
- **•** Save the new database in gretl format.
- <sup>6</sup> Write down all the previous commands in a script and save it. Close your session, open the script and run all the commands together.

# <span id="page-27-0"></span>Basic commands for data management (1/2)

#### Commands on the entire data

- open: opens a data file replacing any data file already open
- smpl: defines the sample range
- dataset: sorts/clears/transposes/adds observations and more
- setobs: declares the structure of the data (cross-section, time-series, panel)
- append: appends the content of a data to the current dataset
- store: saves the data into a file

# <span id="page-28-0"></span>Basic commands for data management (2/2)

#### Basic commands on variables

- genr: creates a new variable
- delete: removes variables
- setinfo: sets attributes of a variable
- rename: renames a variable
- summary: shows summary statistics for variables
- print: lists the values of variables

<span id="page-29-0"></span>open dataname --www --sheet="name" −−coloffset=# −−rowoffset=#

- opens a dataset replacing any already loaded data
- −−www opens database in gretl server
- with spreadsheets, it selects the worksheeet, and the first column and row
- $\bullet$  the first row must contain valid variable names. In the case of an ASCII or CSV import, if the file contains no row with variable names the program will automatically add names, v1, v2 and so on.

open C:\there\mydata.xls --sheet="mysheet" --coloffset=3 −−rowoffset=2

- opens worksheet mysheet from C:\there\mydata.xls
- reads the data from the fourth column and third row

# <span id="page-30-0"></span>smpl (#start #end | condition −−restrict | # −−random | full) --replace --balanced

- condition ––restrict: restricts the sample to observations that satisfy the condition
- $\bullet$   $#$   $-$ random:  $#$  cases are ramdomly selected
- full: restores the full data range
- sample restrictions are by default cumulative: −−replace turns off all previous restrictions

#### Examples (using Example2.xls)

- smpl YEAR!=1976 −−restrict
- smpl  $EMP > 3$  –−restrict –−replace
- $\bullet$  smpl 50  $-$ -random

# <span id="page-31-0"></span>dataset (addobs  $#$  | transpose | sortby varname | resample  $#$  | clear)

- addobs: adds extra observations at the end
- transpose: transposes current data set.
- sortby: sorts data by varname (dsortby: descending order) (a list of variables can be provided; available only for undated data).
- resample: random sampling (Constructs a new dataset by random sampling, with replacement, of the rows of the current dataset. The original dataset can be retrieved via the command smpl full).
- clear: clears out current data

#### **Examples**

- dataset sortby EMP
- **o** dataset resample 500
- **o** dataset clear

<span id="page-32-0"></span>setobs  $#freq$   $#start$  (−−cross-section | −−time-series | −−stacked-cross-section | −−stacked-time-series)

- $\bullet$  # freq represents frequency in time-series data
- $\bullet$  in panel, #freq is units in stacked cross-sections or periods in stacked time series
- for cross-sections,  $#freq=1$
- $\bullet$  #start=1 for panels and cross-sections
- $\bullet$  in time series, #start is the starting date

### <span id="page-33-0"></span>setobs *unitvar timevar* −−panel-vars

- imposes a panel interpretation
- sorts data as stacked time series, by ascending values of *unitvar*

#### **Examples**

- $\bullet$  setobs 1 1  $-$ -cross-section
- setobs 20 1:1 −−stacked-time-series
- setobs *unit year* --panel-vars

### <span id="page-34-0"></span>append *newdata* −−time-series

- opens a data file and appends the content to the current dataset
- First case: additional observations for existing variables
- Second case: new variables (best if  $#$  obs compatible)
- Third case: appends a time series in a panel

#### First Case

- open C:\there\Example2.xls −−sheet="first100"
- append C:\there\Example2.xls -sheet="moreunits"
- appends worksheet moreunits from C:\there\Example2.xls

#### Second Case

- append C:\there\Example2.xls --sheet="wages"
- appends worksheet wages from C:\there\Example2.xls

## <span id="page-35-0"></span>append

#### Third Case

- You have a panel and you want to add a variable which is available in time-series form. For example, you want to add annual CPI data to a panel in order to deflate nominal income figures.
- open the data: C:\there\Example2.xls −−sheet="first100"
- you need to have a panel: setobs *unit year* –panel-vars
- append C:\there\Example2.xls -sheet="cpi"

## <span id="page-36-0"></span>store *datafile* [varlist] −−gzipped −−overwrite

- by default data saved in gretl format
- also exports to csv (using  $-$ csv) and other formats

#### store C:\there\mydata.gdt

• saves current data to C:\there\mydata.gdt

# <span id="page-37-0"></span> $[genr]$  newvar  $=$  formula

- a formula is a well-formed function of variables
- the range over which the result is written depends on the current sample
- arithmetical operators:  $\hat{a}$ ,  $\hat{b}$ ,  $\hat{b}$ ,  $\hat{c}$ ,  $\hat{c}$ ,  $\hat{c}$ ,  $\hat{c}$ ,  $\hat{c}$ ,  $\hat{c}$ ,  $\hat{c}$ ,  $\hat{c}$ ,  $\hat{c}$ ,  $\hat{c}$ ,  $\hat{c}$ ,  $\hat{c}$ ,  $\hat{c}$ ,  $\hat{c}$ ,  $\hat{c}$ ,  $\hat{c}$ ,  $\hat{c}$ ,  $\hat{c}$ ,  $\hat{c}$
- boolean operators: ! (negation), && (AND),  $||$  (OR),  $>$ ,  $\lt$ ,  $=$ ,  $>$ =,  $\leq$  = ,  $!=$
- look at the gretl Function Reference (Help/Function Reference) for built-in functions

#### **Examples**

- **e** genr  $y = 3 + 2 * x1 + 5 * x2 +$  error
- D1976 = (YEAR = 1976)
- **e** genr avgy  $=$  mean(y)

<span id="page-38-0"></span>delete [ *varlist* ] ——db

- removes listed variables
- if no varlist is given, it deletes the last (highest numbered) variable from the dataset
- −−db: deletes variables from a gretl database

# <span id="page-39-0"></span>setinfo *varname* −d "thislabel" −n "thisname" −−discrete −−continuous

- $\bullet$  −d "thislabel": thislabel is set as the variable's descriptive label
- $\bullet$  −n "thisname": thisname is used in place of the variable's name in graphs
- −−discrete: marks variable as discrete (by default variables are continuous)

#### **Examples**

- setinfo  $x1 d$  "Description of  $x1$ " –n "Graph name"
- setinfo z --discrete

#### <span id="page-40-0"></span>rename varname newname

- changes the name of the variable
- names must be of 15 characters maximum
- they must start with a letter
- they must be composed of only letters, digits, and the underscore character

#### Example in bwght.gdt

• rename bwght birth weight

## <span id="page-41-0"></span>summary [ *varlist* ] ––simple ––by=byvar

- **•** prints summary statistics for variables in *varlist*
- if *varlist* is omitted, it prints statistics for all variables
- −−simple: only prints the mean, minimum, maximum and standard deviation
- $\bullet$   $-\text{by}=b$ yvar: statistics are printed for sub-samples defined by the values taken on by byvar

#### Example in bwght.gdt

- **•** summary bwght
- summary bwght ––simple
- summary bwght ––simple ––by=male
- summary bwght ––simple ––by=parity

## <span id="page-42-0"></span>print [varlist] -- byobs --no-dates

- **•** prints the values of the variables in varlist
- if no list is given, prints the values of all variables
- −−byobs: data are printed by observation, not by variable
- you can also print strings

#### **Examples**

- print bwght male −−byobs
- print bwght ; male --byobs :
- print "This is a comment"

# <span id="page-43-0"></span>A (very) brief graph menu

- gnuplot *yvars xvars*: xy graphs
- scatters yvar ; xvarlist: pairwise scatterplots
- freq yvars, or using the gui Variable/Frequency Distribution: histograms